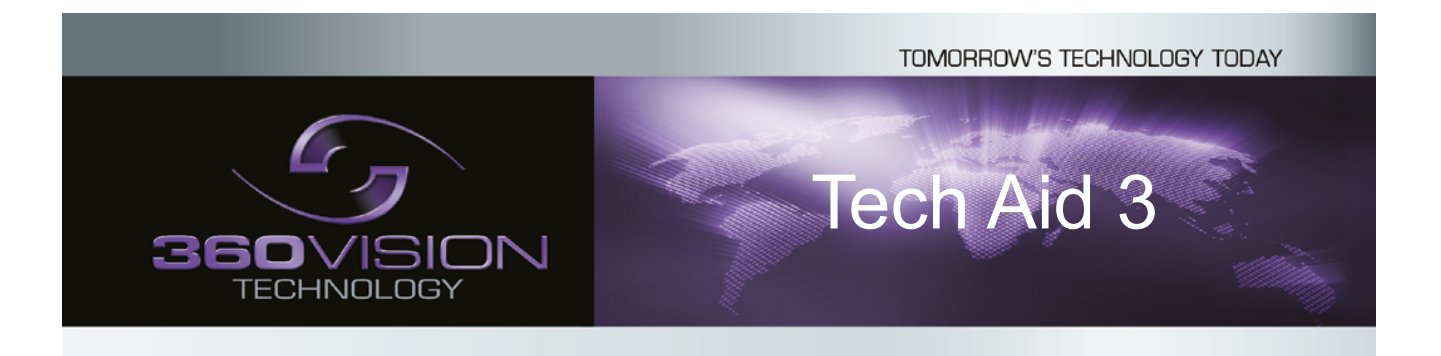

## Avalon H Quick Guide

## Camera Select Buttons

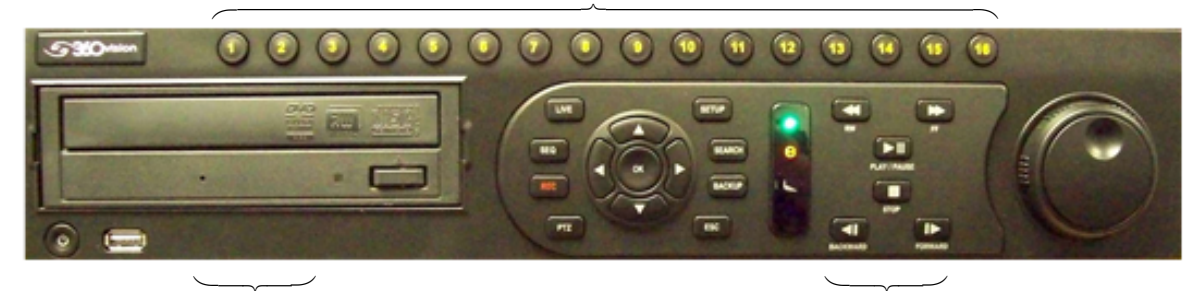

DVD Writer **Playback buttons** 

## Camera Select

- Front Panel:- To select a camera use the camera select buttons. To change multiscreen display press the *LIVE* button.
- Mouse control:- Tp select a camera using the mouse, move the cursor to the bottom of the screen and a *TOOL* bar will appera. Click on the required option/camera.

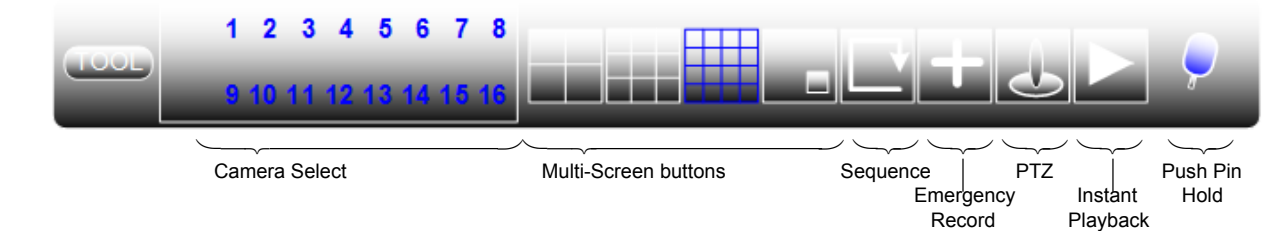

## Search Select

- Front panel:- Use the *SEARCH* button to bring up the search screen. Using *up, down, left, right* buttons to navigate search options. Calender search can be found using the *EXPRESS SEARCH* option below.
- Mouse control:- a) Right click on screen chose *SEARCH*. Then select which option you require.
	- b) Move cursor down to bottom of the screen and a *TOOL* bar will appear. Click on *TOOL* then *SEARCH* and then select which option you require. Calender search can be found using the *EXPRESS SEARCH* option below.

EXPRESS SEARCH EVENT SEARCH JUMP TO FIRST SAVED DATA JUMP TO LAST SAVED DATA DAYLIGHT SAVING SEARCH

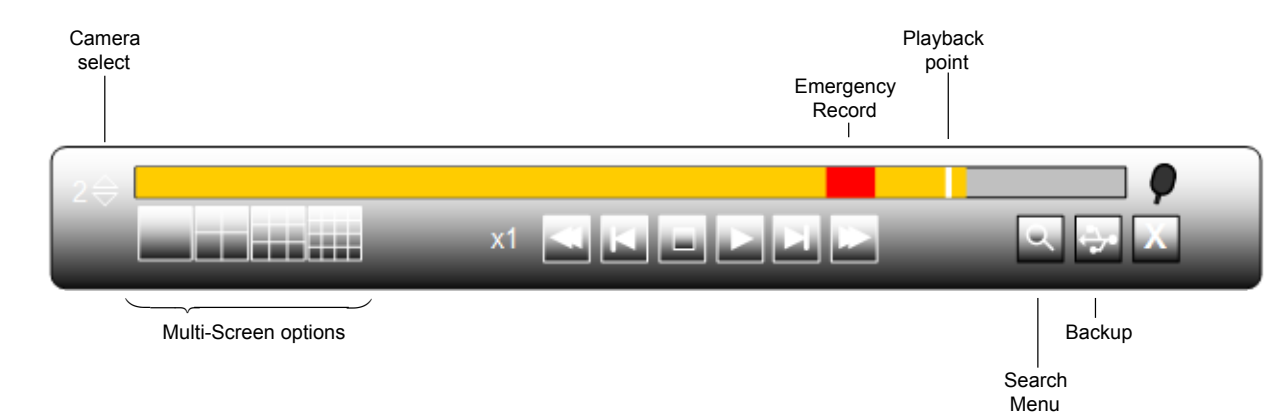

Backup/Archive/Export

- Front panel:- To backup video from the DVR press the *BACKUP* button. This will set the start point for the backup, once you have reviewed your backup press *BACKUP* again. This will set the end of the backup and load the screen below. Set the *TARGET* destination for the recording, select which cameras you wish to backup, ensure that the export viewer box is ticked and then select the *ESTIMATE* option. Once this is done selct the *EXPORT* option.
- Mouse control:- To backup video from the DVR click on the button while playing back video. This will set the start point for the backup, once you have reviewed your backup click on the backup icon again. This will set the end of the backup and load the screen below. Set the *TARGET* destination for the recording, select which cameras you wish to backup, ensure that the export viewer box is ticked and then select the *ESTIMATE* option. Once this is done selct the *EXPORT* option.

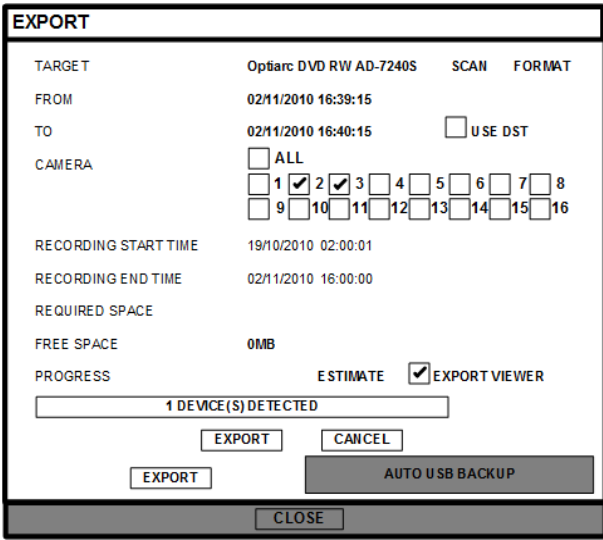

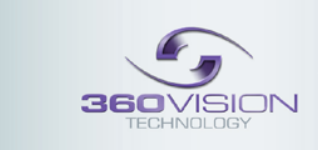

360 Vision Technology Ltd<br>Unit 7 Seymour Court Manor Park Runcorn Cheshire WA7 1SY UK<br>Tel:+44 (0)870 903 3601 Fax:+44 (0)870 903 3602 info@36Ovisiontechnology.com www.360visiontechnology.com

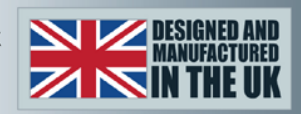

Tech Aid 3 H DVR quick guide V2.0